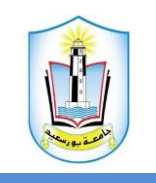

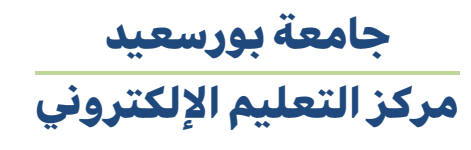

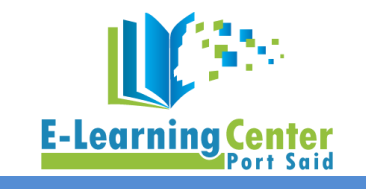

## **Thinqi**

**.1 يتم الدخول على الخدمات االلكترونية للطالب على موقع جامعة بورسعيد [ar-students/eg.edu.psu://https](https://psu.edu.eg/students-ar/) / ، ونختار بوابة التعلم اإللكتروني .**

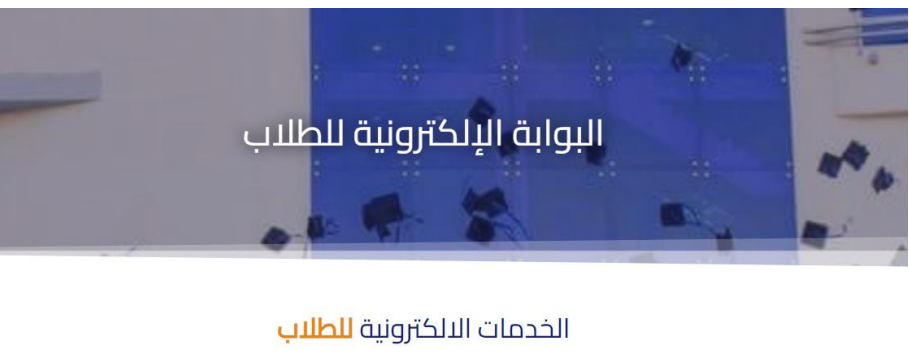

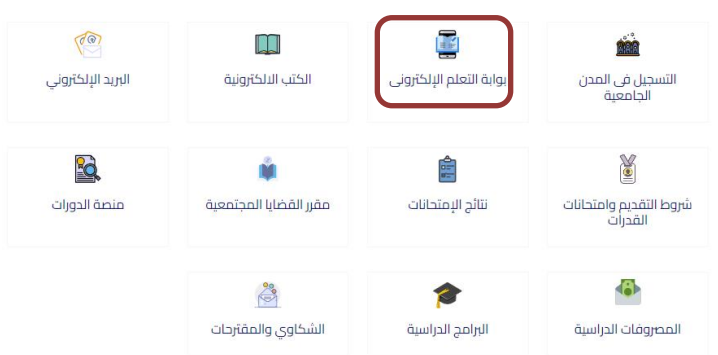

- **.2 يتم الضغط على الرابط الخاص بالكلية لتبدأ تجربة التعلم الجديدة من خالل منصة Thinqi .**
	- **.3 يتم تسجيل دخول الطالب بجامعة بورسعيد على منصة Thinqi .**
		- **.4 يدخل الطالب من خالل الحساب الخاص به على Guide Course.**

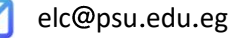

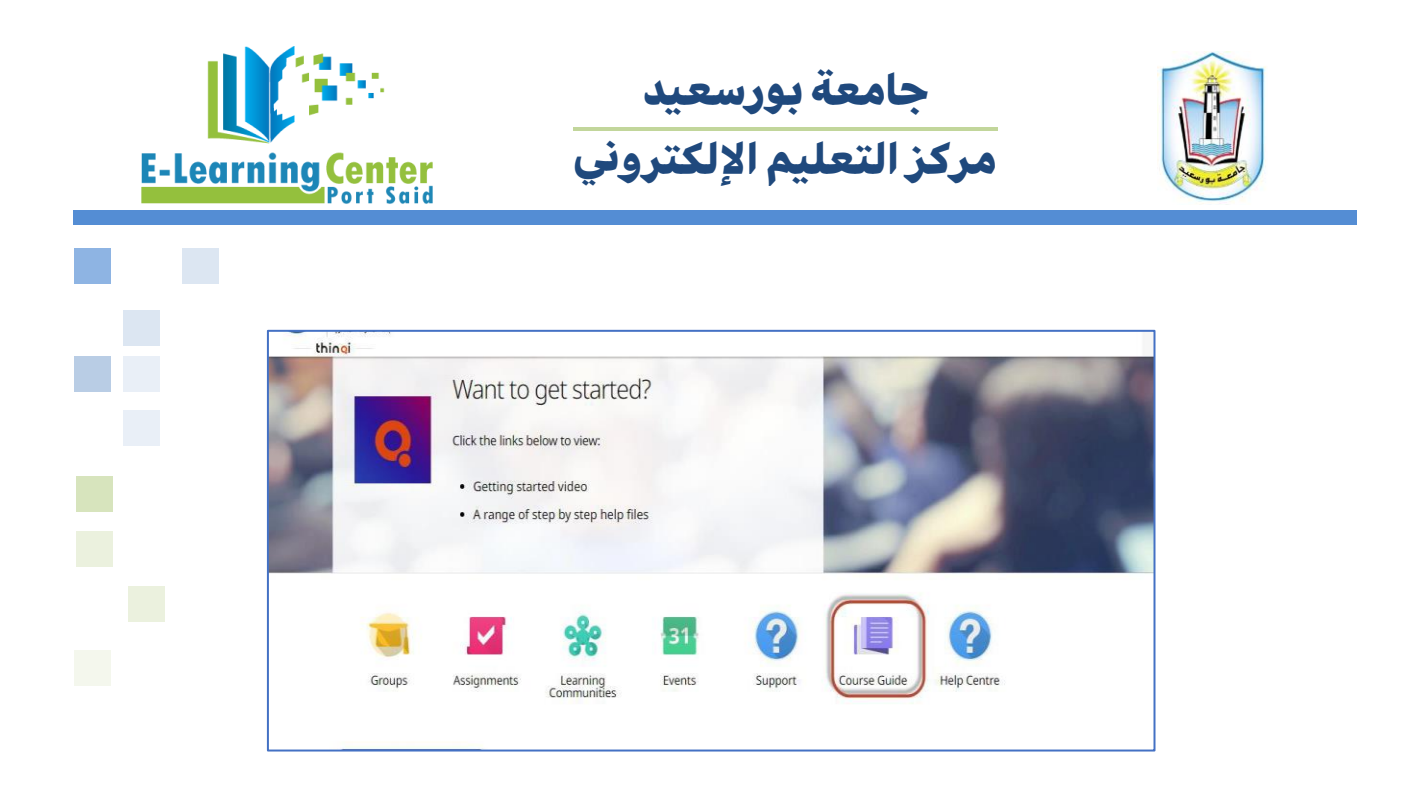

**.5 ويضغط الطالب علي code registration via Enroll ويضع الكود التي تمت مشاركته مع أستاذ المقرر والضغط علي Enroll**

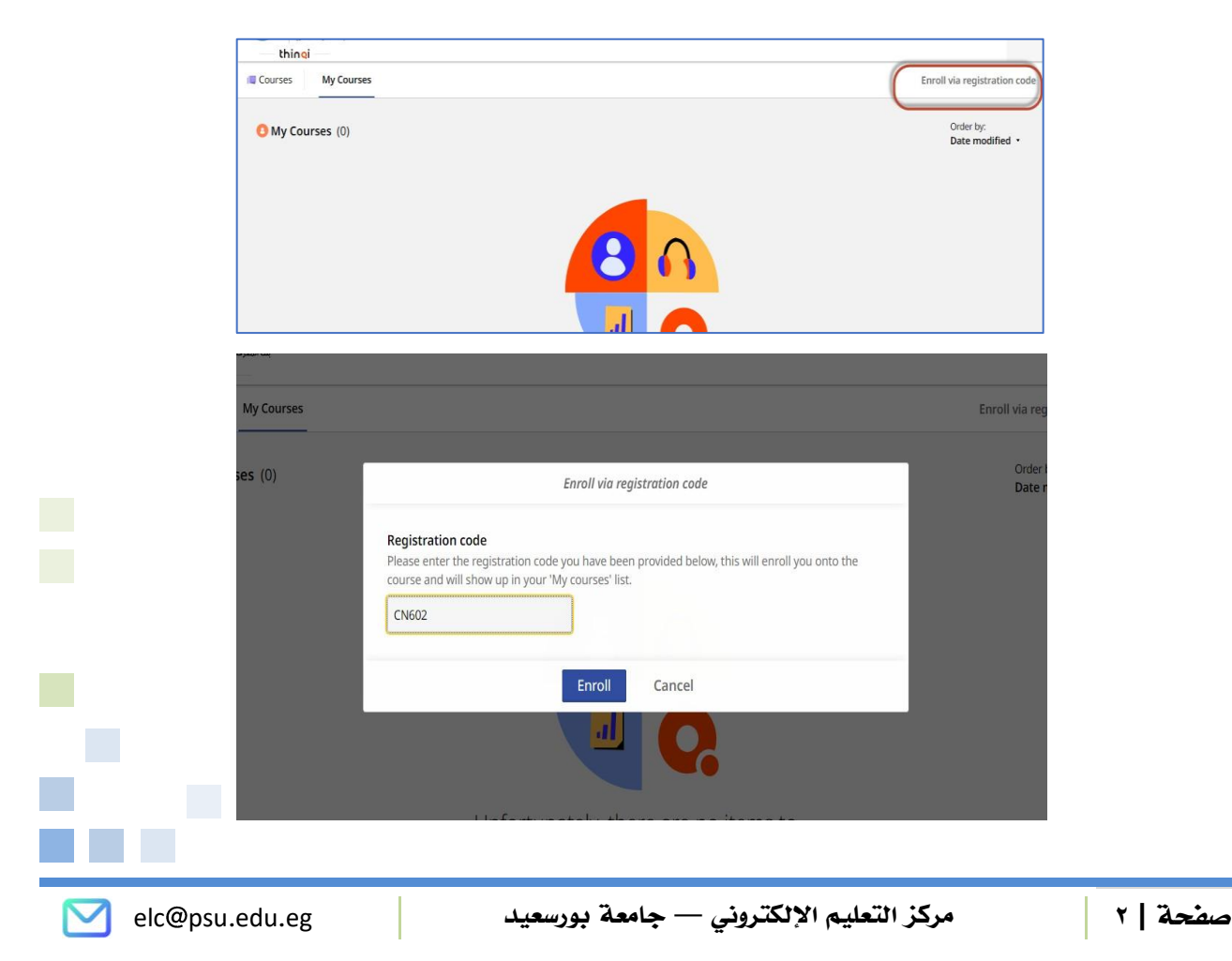

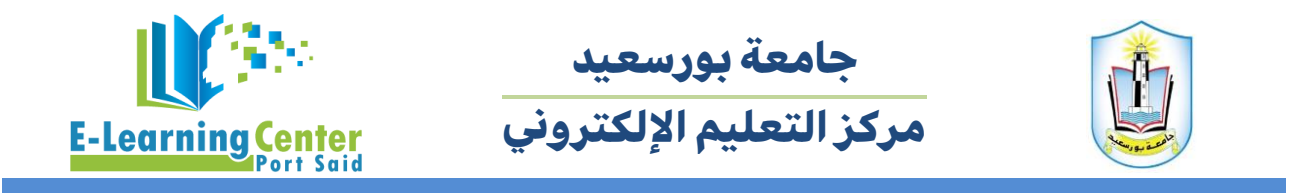

6. وبذلك تم تسجيل الطالب في المقرر ويستطيع الاطلاع على المحتوي وأداء الأنشطة التعليمية.

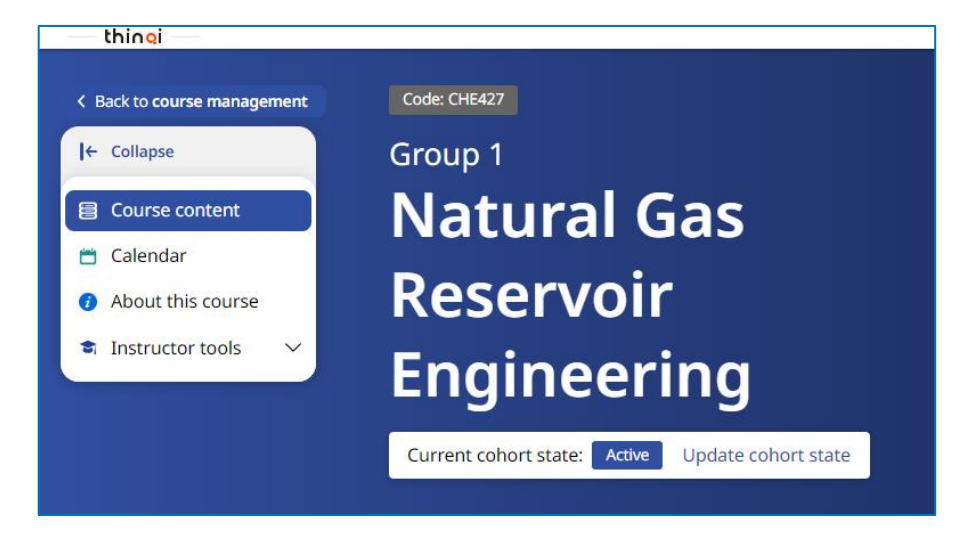

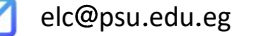